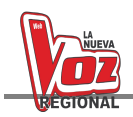

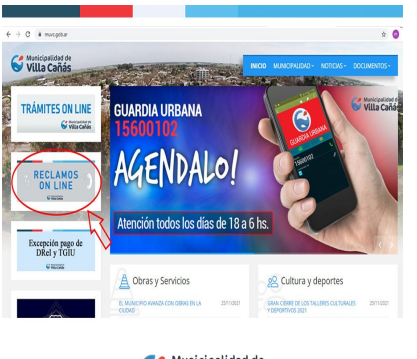

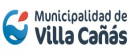

## VILLA CAÑAS: LOS VECINOS PODRÁN REALIZAR RECLAMOS ON LINE

## **Description**

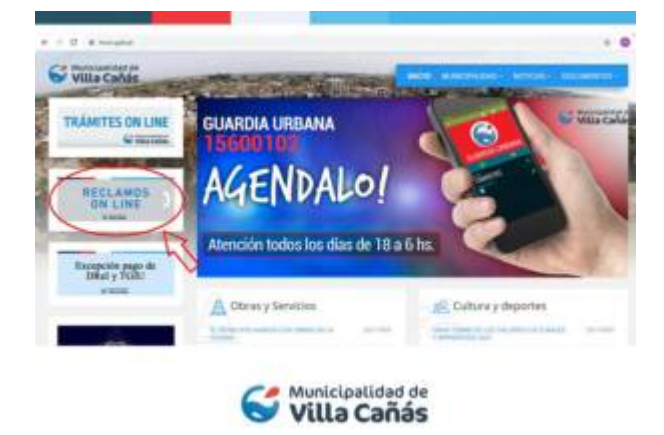

Para acceder al sistema y poder iniciar el trámite, los usuarios deben ingresar a www.muvc.gob.ar, luego hacer click en el botón "RECLAMOS ON LINE" (izquierda de la pantalla) y cargar el número de DNI (Documento Nacional de Identidad).

Posteriormente tendrán que completar un formulario con los datos personales y el tipo de reclamo y la dirección. De manera opcional, también se puede subir una imagen.

## **CATEGORY**

- 1. MUNICIPALES v.cañas
- 2. v.cañas

## **Category**

- 1. MUNICIPALES v.cañas
- 2. v.cañas

**Date Created** diciembre 2021 **Author**

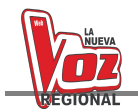

administrador